# Instrucciones de instalación DataHub1000

## Montaje en la pared en interiores (método 1)  $\sf V$

# Montaje en raíl guía (método 2)

# Requisitos de instalación

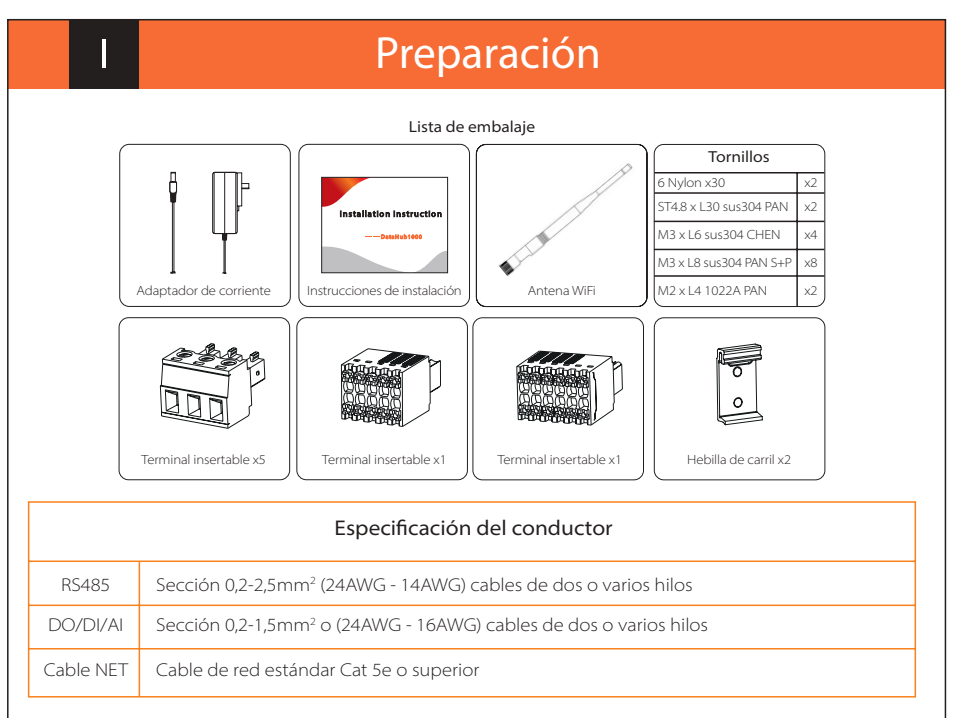

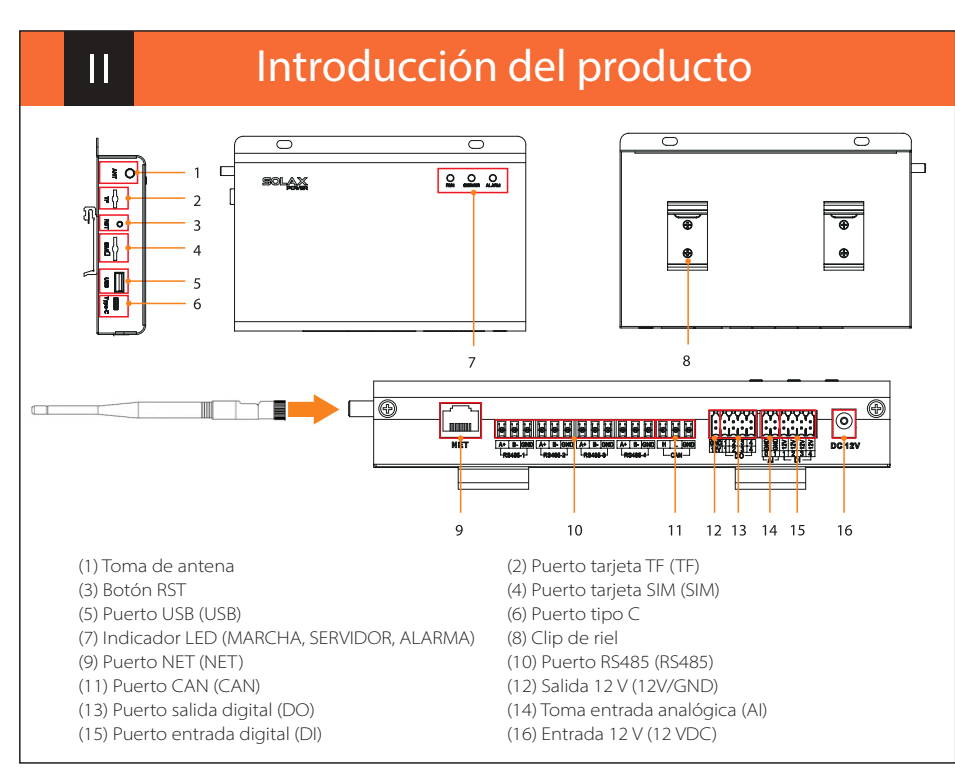

1. Elija una pared interior plana y sólida para perforar para la instalación. 2. Cuelgue el DataHub en la pared con la zona de conexión de los cables hacia abajo. Nota: la apertura es de 6,0 mm.

- 1. El inversor se conecta al DataHub a través de la cadena RS485. Para conocer el método de conexión del inversor, consulte el manual de instalación del mismo.
- 2. Se recomienda que el número de dispositivos conectados a cada canal de RS485 sea inferior a 20.
- 3. La tasa de baudios, el protocolo de comunicación y el método de verificación de los inversores conectados al mismo puerto RS485 del DataHub deben ser coherentes, y las direcciones de comunicación de los inversores deben ser consecutivas y no repetirse.

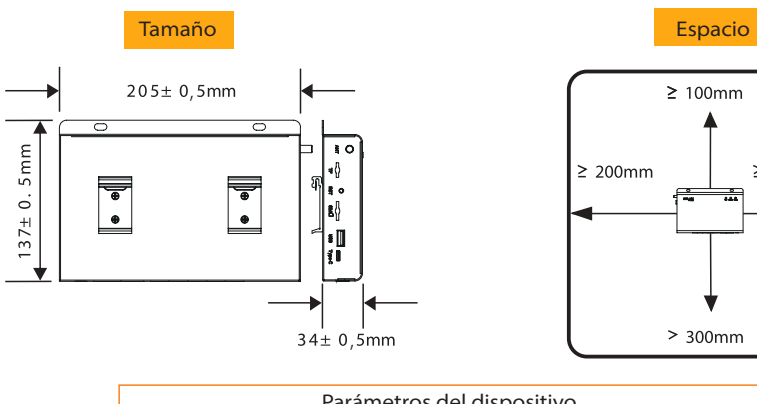

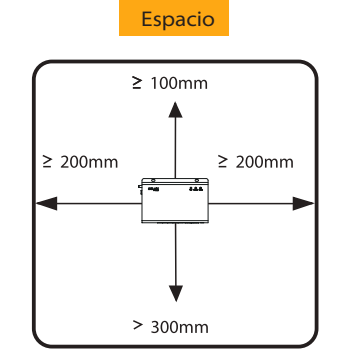

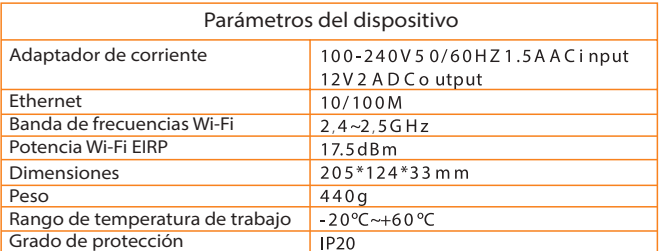

# $V<sub>1</sub>$

 $\mathbf{||}$ 

 Asegúrese de que el RS485+ está conectado al RS485+ del DataHub, el RS485- está conectado al RS485- del DataHub y el RS485 GND está conectado al GND del DataHub.

1. Utilice los cuatro tornillos M3xL6 de la bolsa de accesorios para fijar la hebilla en el DataHub. 2. Por favor, prepare un riel estándar de 35 mm (longitud efectiva ≥230 mm) e instálelo firmemente. Nota: la instalación en el exterior debe realizarse en una carcasa impermeable.

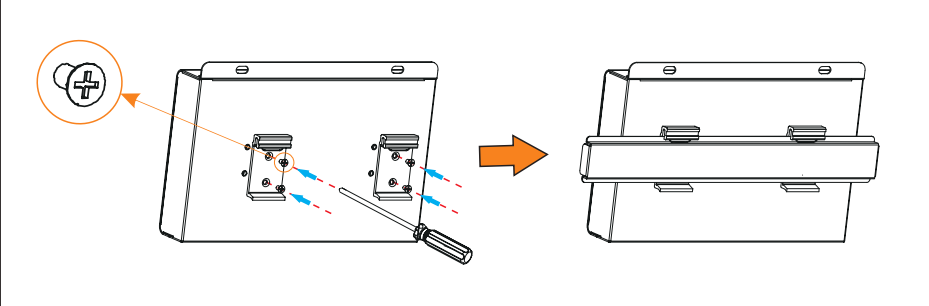

# Conexión en cascada **Instalación del RS485**

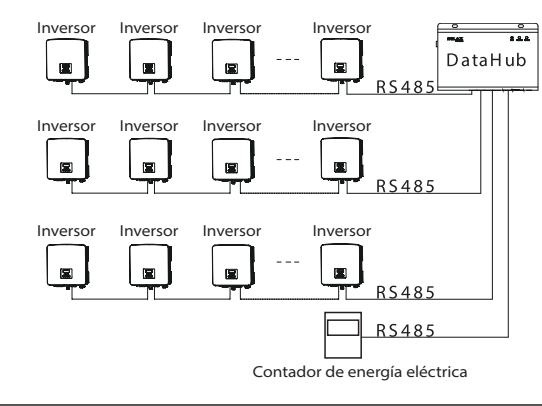

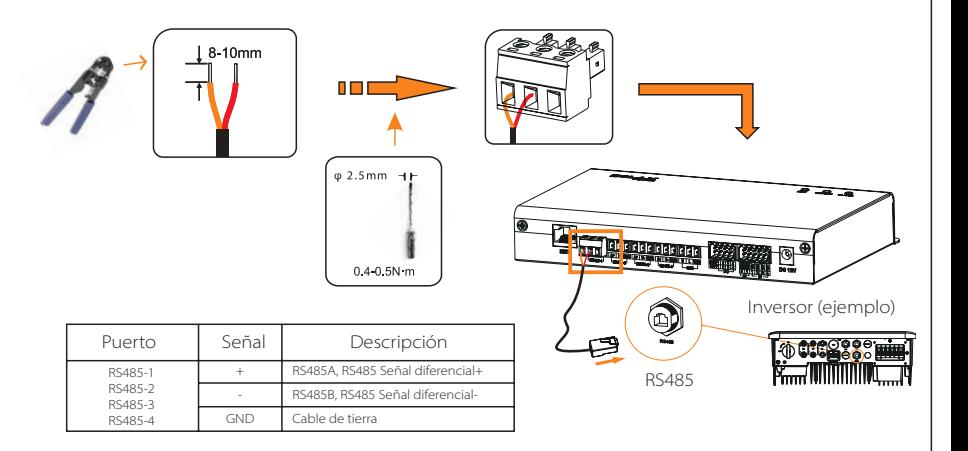

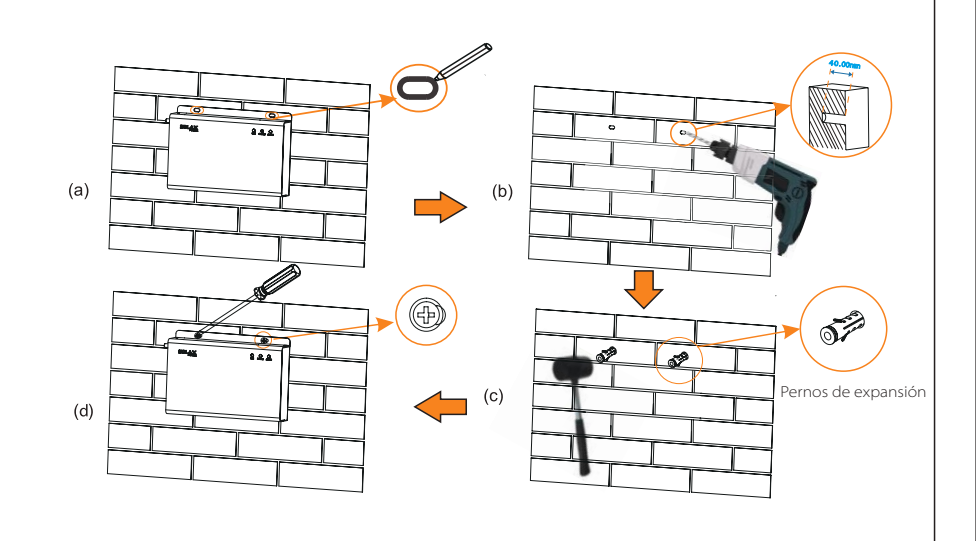

Instalación del cable de señal de DO

## Instalación del cable de señal cable de red XII

# Preguntas frecuentes

XVI

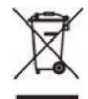

# Encendido del sistema

# Instrucciones de seguridad

# El puerto DO soporta una tensión de señal de 30 V como máximo. El contacto de salida de cuatro grupos está activado por defecto. Toma Marca Descripción 1 DO1 1 2  $DO \frac{DO2 \rightarrow 2}{DO3 \rightarrow 3}$  Carga máx. DO2 2 3 DO3 3 4 DO4 4 **D01-D04**

# Instalación del cable de señal de entrada analógica

### Instalación del cable de señal de DI  $\mathsf{I}\mathsf{X}$

El DataHub puede acceder a las señales de entrada digital, como el control remoto y las alarmas, a través del puerto de entrada analógica (AI).

- Utilice cables del tipo Cat 5e o superior y conectores de cabeza de cristal blindados para preparar el cable de red.
- 2. La distancia de comunicación no debe superar los 100 m.
- 3. Al engarzar el cable de red, asegúrese de que la capa de apantallamiento del cable de red está correctamente conectada a la carcasa metálica del conector RJ45.

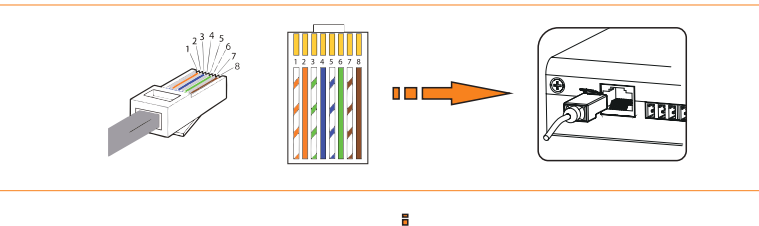

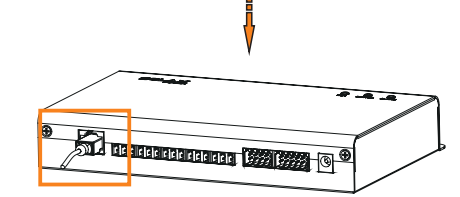

# **EXV** de la presencia Inicio de sesión

Inicio de sesión local: conecte el ordenador al punto de acceso del DataHub (WiFi \_xxxxxxx), y utilice el ordenador para acceder a 5.8.8.8 para entrar en la interfaz de inicio de sesión.

Cuenta de administrador: admin, contraseña inicial (idéntico al número de registro). Cuenta de usuario: usuario, contraseña inicial: 123456. Cuenta de visitante: visitante, contraseña inicial: 123456.

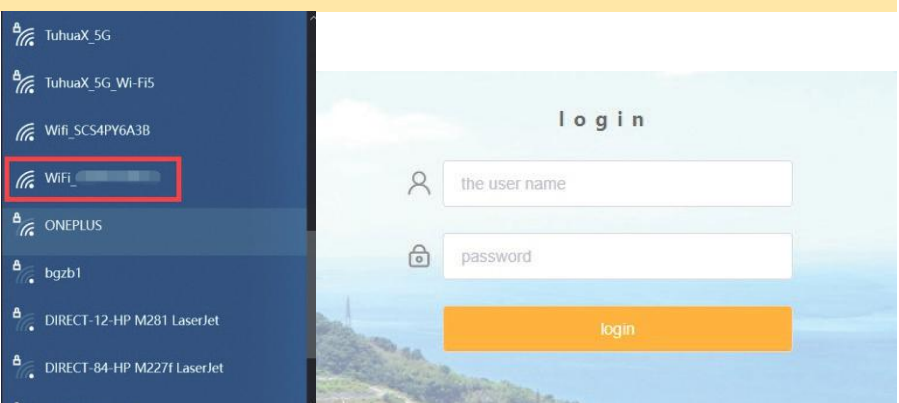

## Consejos para la instalación:

Utilice un adaptador de corriente para conectar el DataHub a una toma de corriente de 100-220 V. 2. Observe el indicador LED para ver si el DataHub funciona normalmente. Marcha (Verde) Servidor (Verde)

> Indica que el producto no debe ser procesado con los residuos domésticos. Debe llevarse a un punto de recogida de residuos eléctricos y electrónicos para su reciclado y eliminación. Al asegurar la eliminación<br>adecuada de este producto, usted también ayuda a prevenir consecuencias potencialmente negativas para<br>el medio ambi

Este dispositivo cumple con la parte 15 de las normas de la FCC. El funcionamiento está sujeto a las dos condiciones<br>siguientes: (1) Este dispositivo no puede causar interferencias perjudiciales, y (2) este dispositivo deb

1. Se recomienda que la distancia de transmisión no supere los 10 m;

2. Los puertos AI 0 y AI 1 se conectan a la señal AI +, y GND se conecta a la señal AI-.

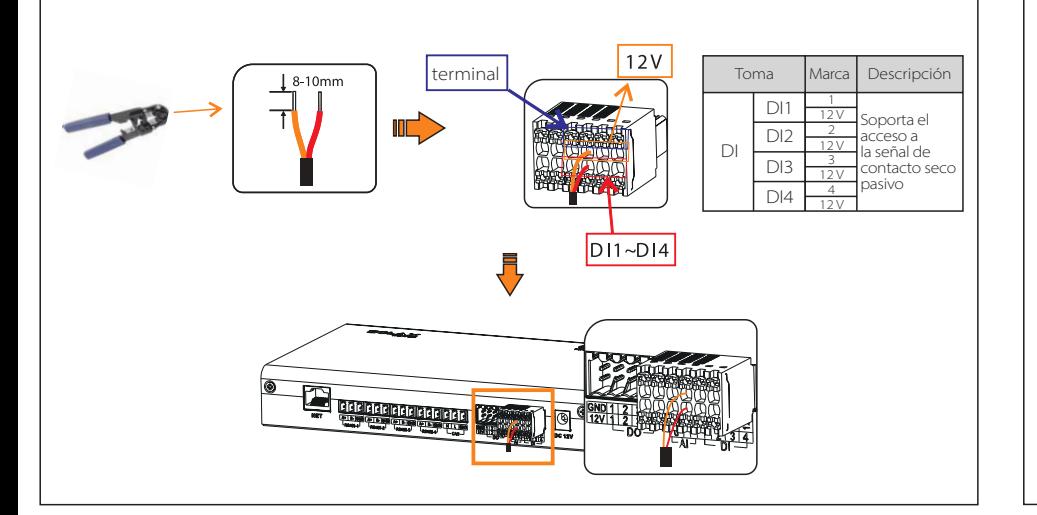

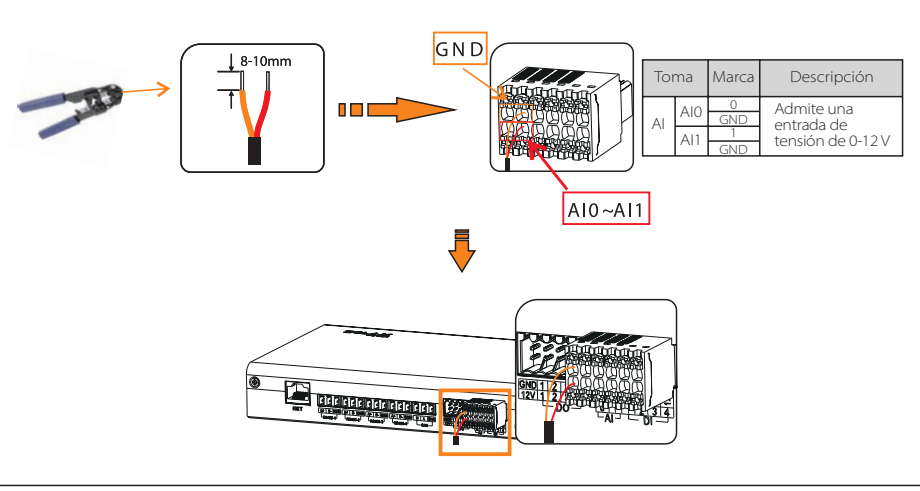

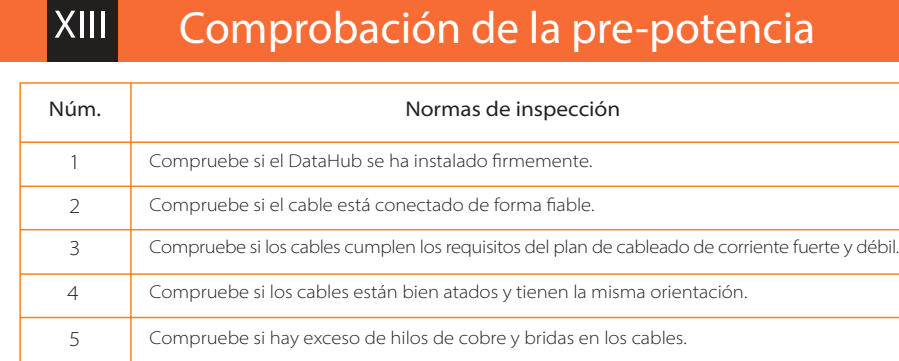

# XIV

XI

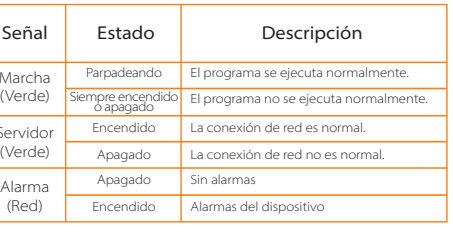

- Compruebe la conexión de la línea de comunicación RS485 o de la línea de alimentación de CA. Si hay alguna conexión floja, caída o invertida, vuelva a conectarla y aprie
- 2. Compruebe los parámetros de comunicación RS485 y asegúrese de que la tasa de baudios y la dirección de comunicación están ajustadas correctamente. La dirección del dispositivo está dentro del rango de direcciones de búsqueda establecido para el DataHub. 3. Compruebe si el dispositivo que no admite
- el reconocimiento automático, como los contadores eléctricos, se ha añadido manualmente.
- 4. Compruebe si el dispositivo conectado está encendido.

DIR No.288 shizhu Road, Tonglu Economic Zone, Tonglu City, Zhejiang Province, China. TEL +86 571 56260011 FAX +86 571 56075753 EMAIL service@solaxpower.com<br>
WEB www.solaxpower.com www.solaxpower.com

### Advertencia FCC:

Cualquier cambio o modificación no aprobado expresamente por la parte responsable de la conformidad podría anular la autoridad del usuario para utilizar el equipo.

Nota: Este equipo ha sido probado y se ha comprobado que cumple con los límites de un dispositivo digital de clase B, de<br>acuerdo con la parte 15 de las normas de la FCC. Estos límites están diseñados para proporcionar una

- 
- 
- 

Este equipo cumple con los límites de exposición a la radiación establecidos por la FCC para un entorno no controlado.<br>Este equipo debe ser instalado y operado con una distancia mínima de 20 cm entre el radiador y su cuerp

- 1. Compruebe si la salida de CC del cable del adaptador de corriente está conectada al puerto de entrada de corriente de 12 V del
- DataHub. 2. Compruebe si el cable del adaptador de corriente está enchufado a una toma de corriente.
- 3. Compruebe si el adaptador de corriente está dañado.

- 1. Compruebe si la toma NET del DataHub está bien conectada. 2. Compruebe si los parámetros de la red están
- ajustados correctamente.

### No se puede encender el DataHub

### Por favor, póngase en contacto con nosotros si tiene alguna otra confusión.

### El DataHub no puede encontrar el dispositivo

### No se puede establecer comunicación

614.00718.03

SolaX Power Network Technology (Zhejiang) Co., Ltd.